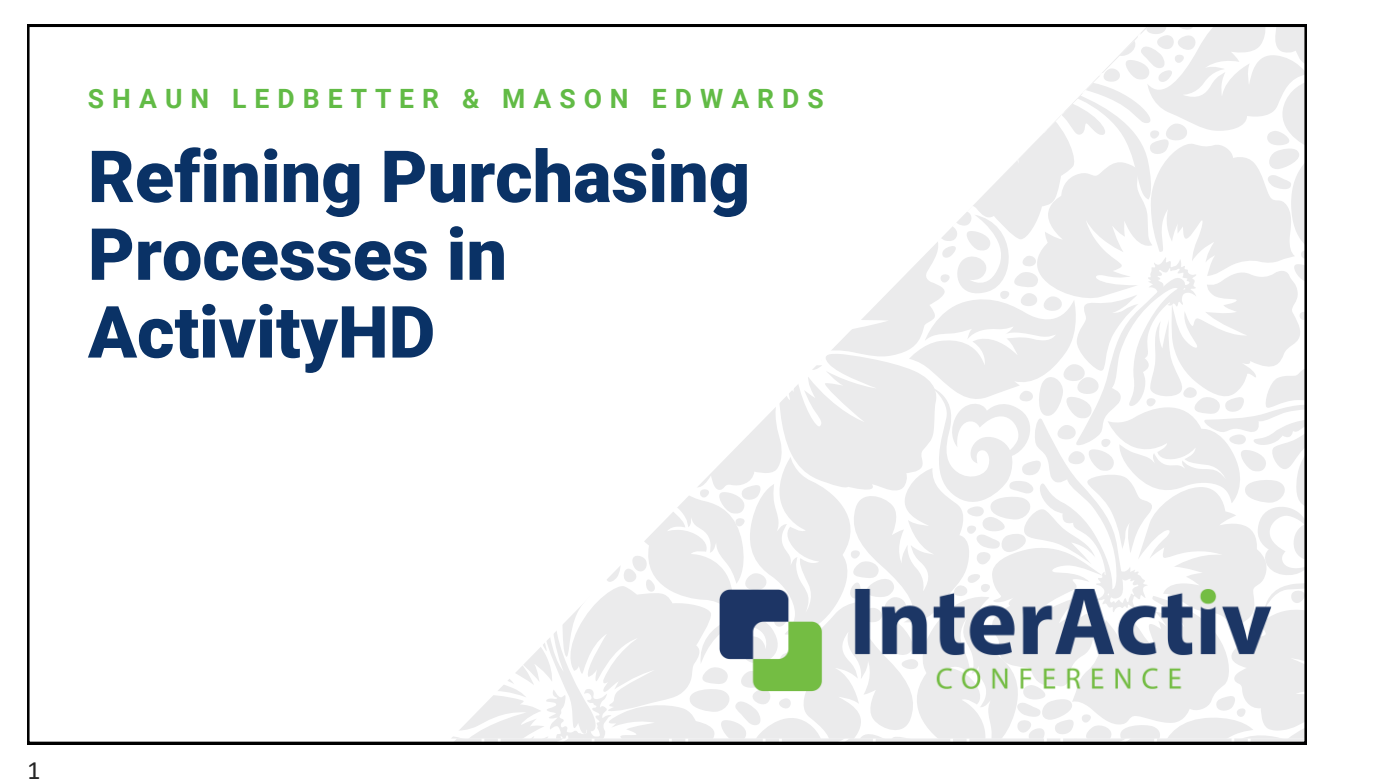

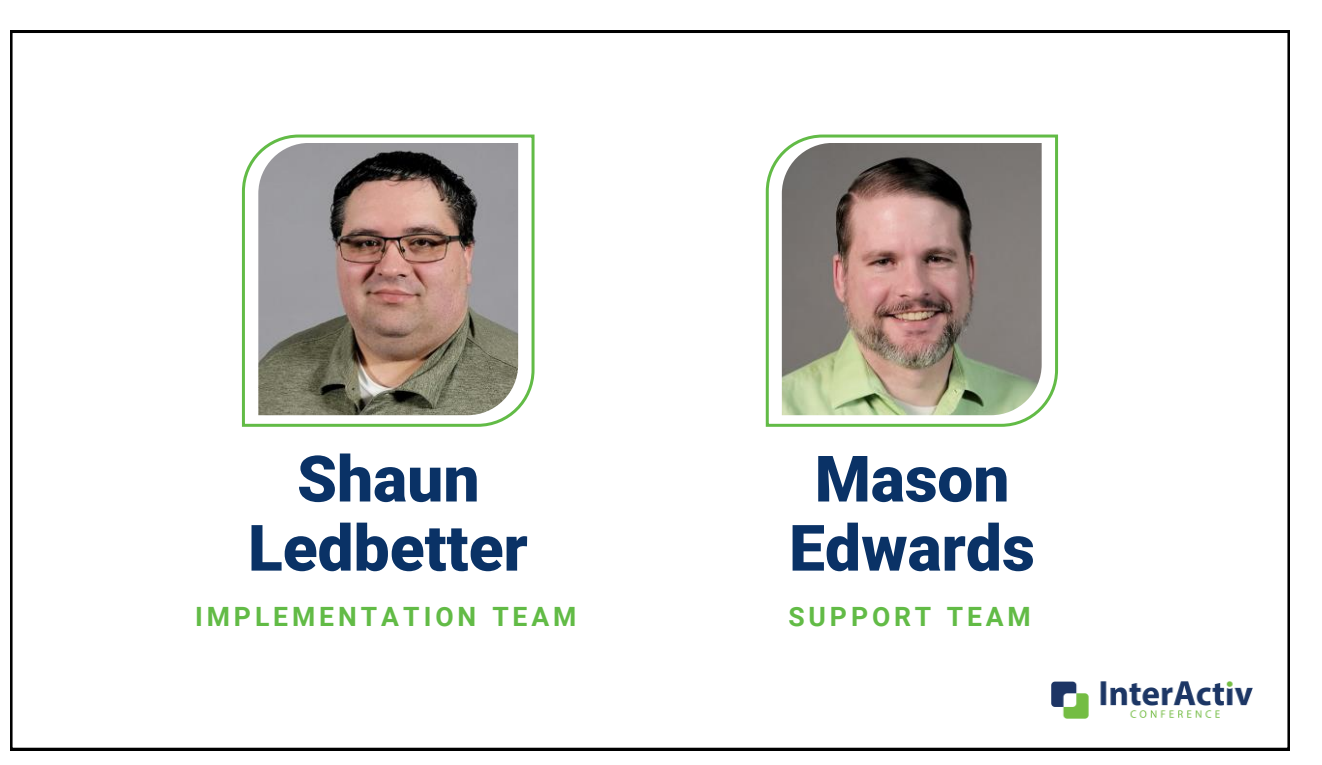

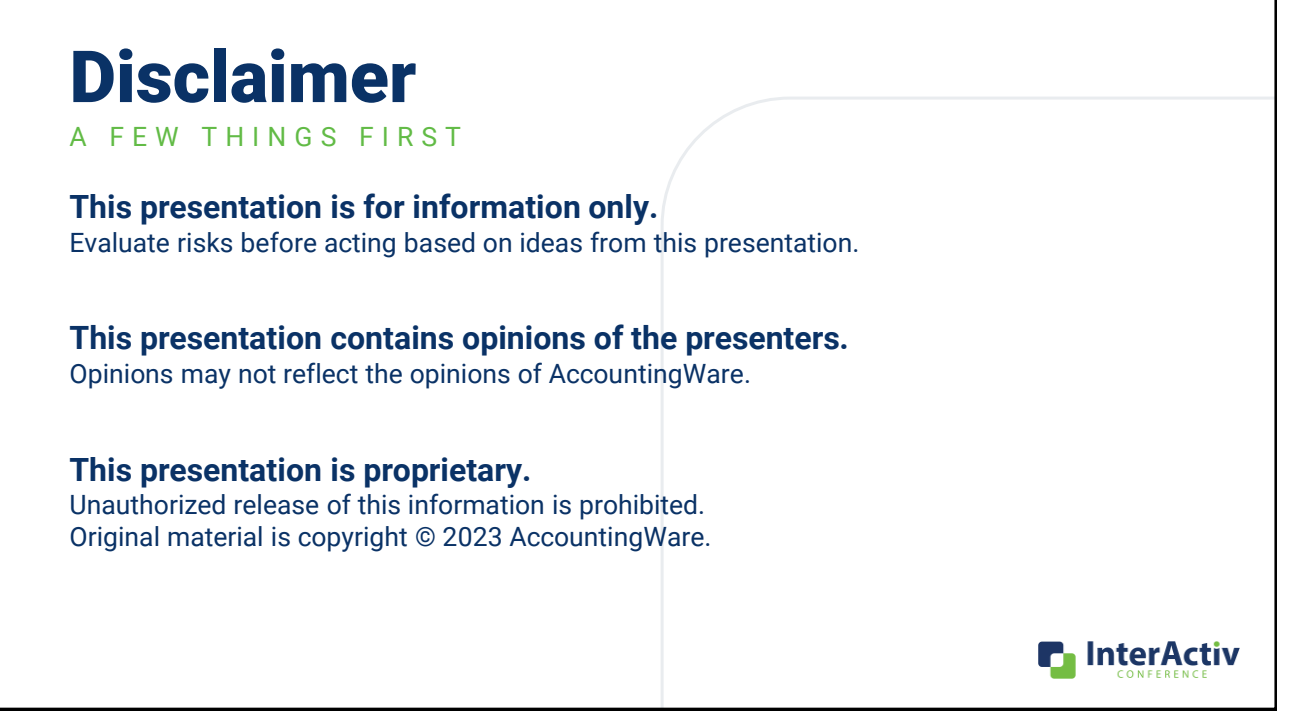

## State of Procurement

#### **S U P P L Y C H A I N C H A L L E N G E S**

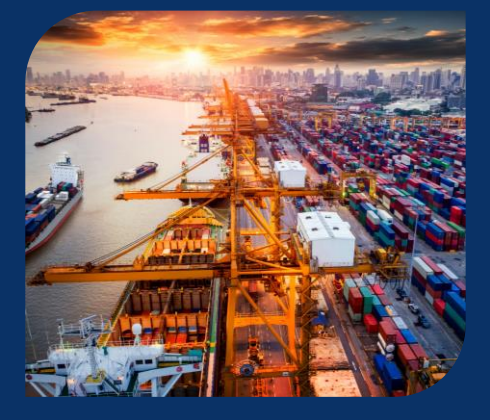

- COVID-19 pandemic in 2020 led to production and shipping slowdowns
- **56%** of CPOs indicated that key suppliers were bankrupted or hampered
- Major disruption in the supply chain persisted into 2021
- **32%** CPOs indicated that they lost revenue due to supply shortages

Source: 2021 Deloitte Global Chief Procurement Officer Survey

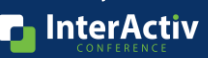

### State of Procurement

#### **R I S I N G I N P U T C O S T S**

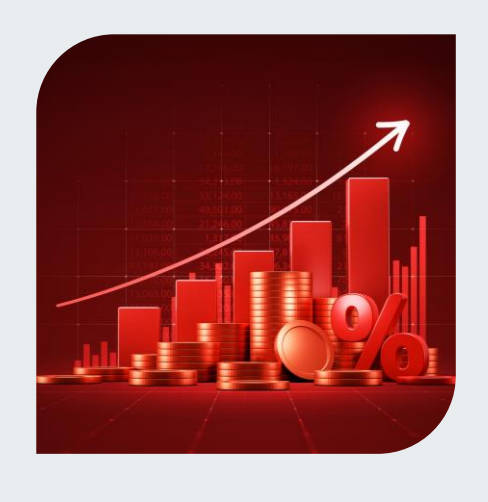

- Inflation peaked in June 2022 at a **9.1%** 12-month rolling average.
- **53%** of small businesses had inflation as top concern as of Q4 2022.
- Increased scrutiny of expenditures
- Organizations reevaluating internal policies and procedures for purchasing

Sources: U.S. Bureau of Labor and Statistics U.S. Chamber of Commerce Small Business Index

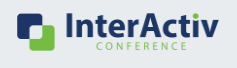

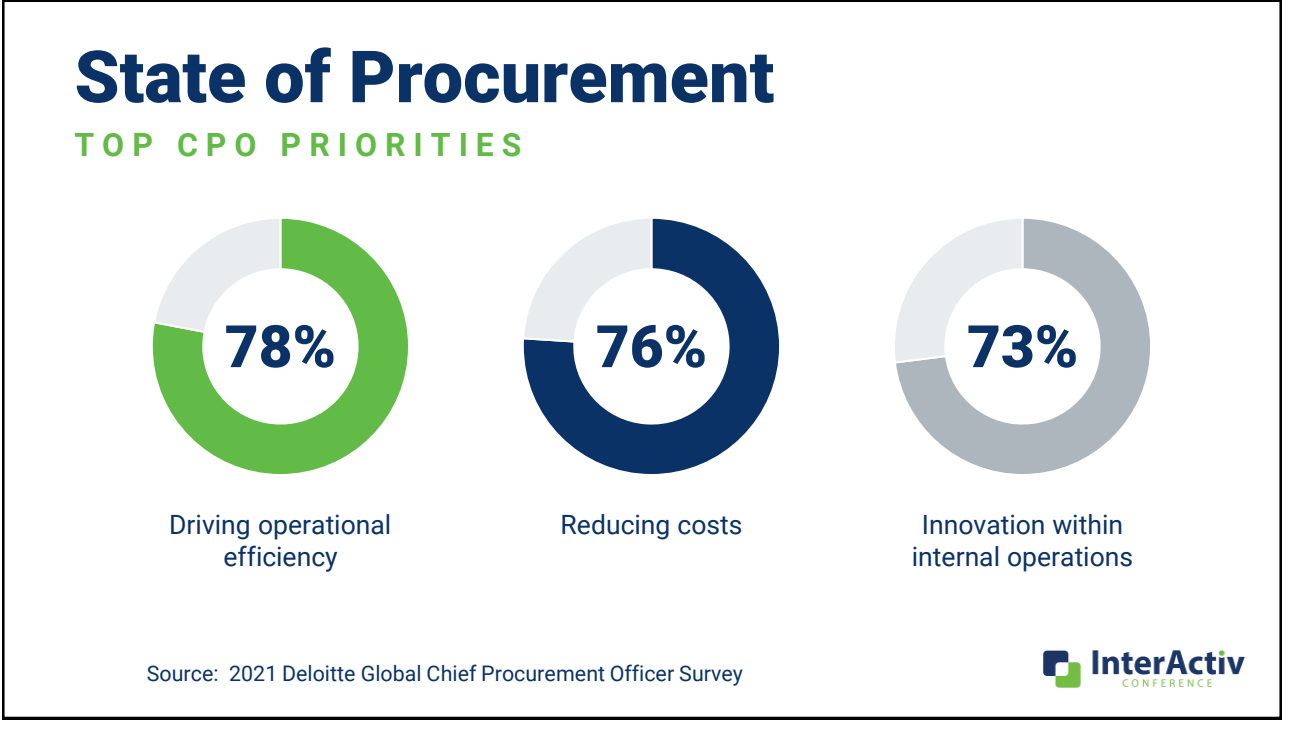

## The Way Forward

#### **R E F I N I N G Y O U R P U R C H A S I N G P R O C E S S E S**

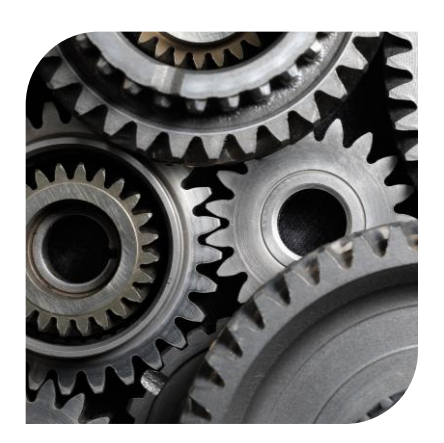

- Proactively maintain purchasing operators
- Strengthen and streamline approvals
- Equip your internal control toolbox
- Consolidate your credit card processing
- Add value to your compliance solutions

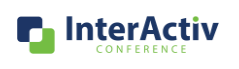

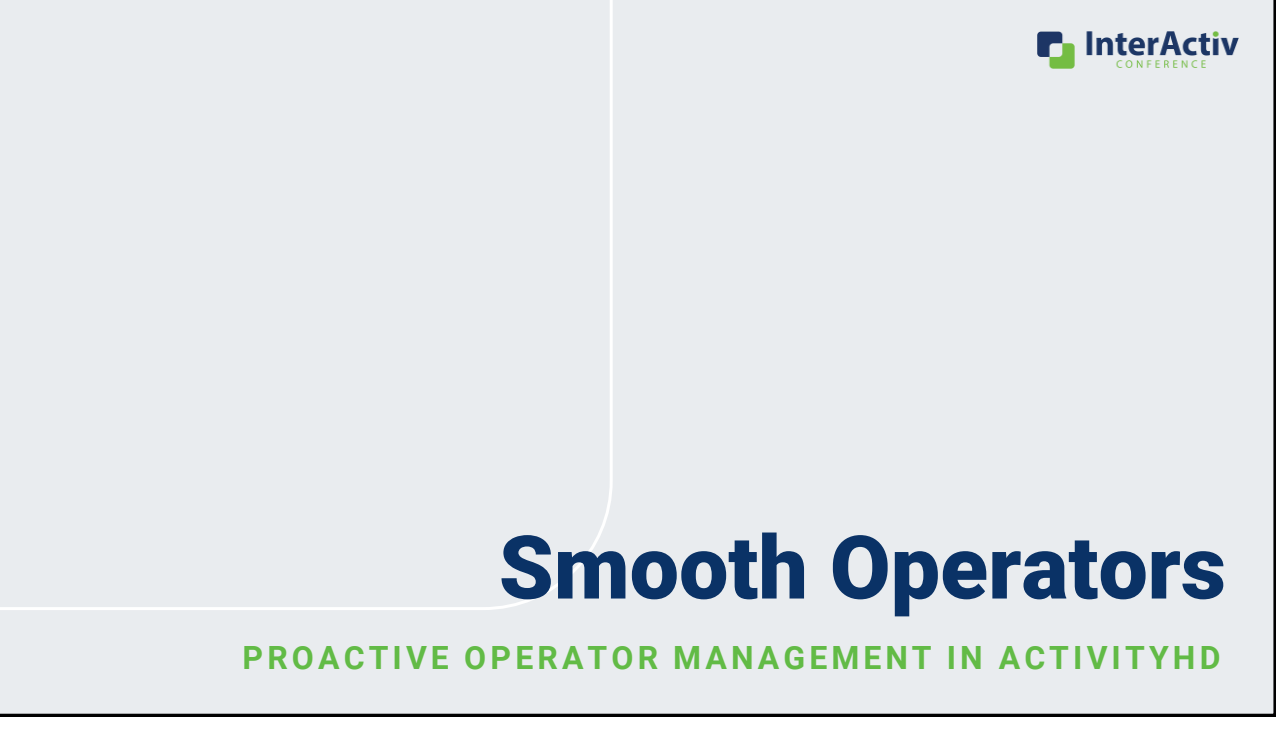

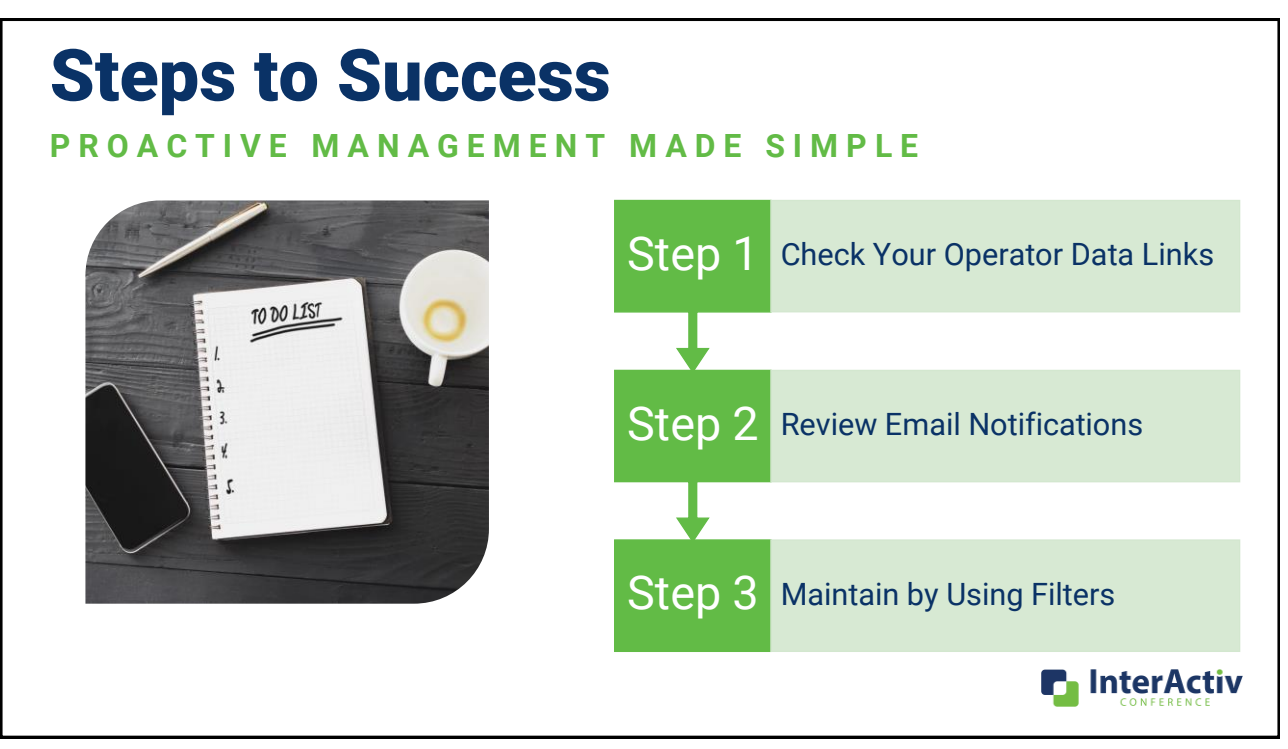

# Linking Up!

#### **THE POWER OF DATA LINKS**

- Links department assignments to user
- Allows user to use self-serve to approve
- Keep Operator email addresses updated
- Keep your Operator listing free of obsoleted users
- Combine with security views to tighten purchasing access

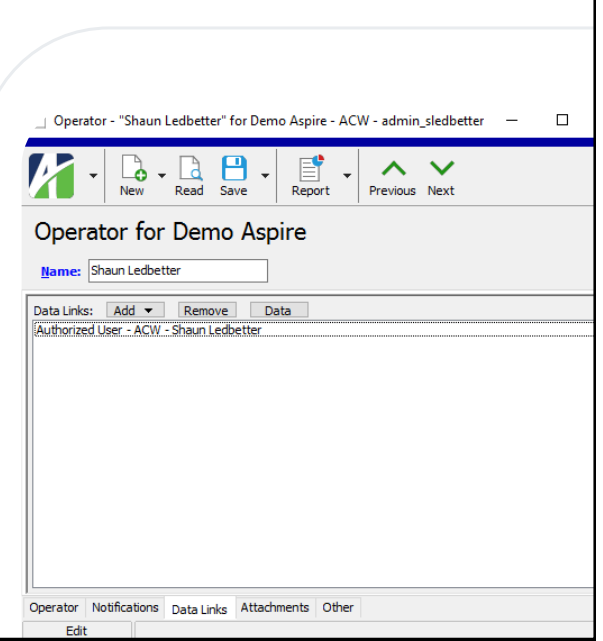

**n** InterActiv

### **Email Notifications Simplified**

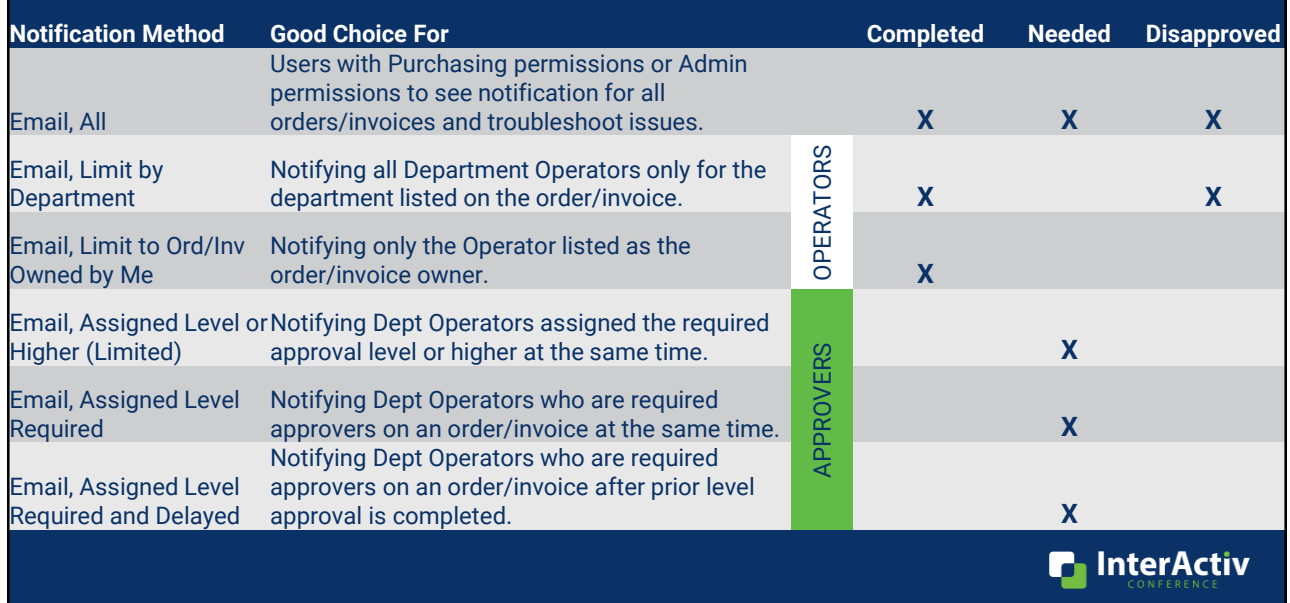

### Smooth the Ride

#### SIMPLIFIED MAINTENANCE WITH FILTERS IN ACTIVITYHD

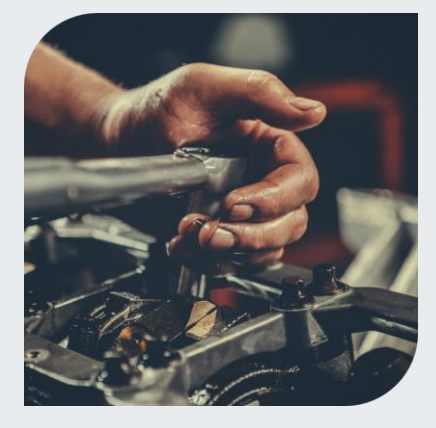

- Common issues avoided with filters
	- Operators unlinked to an authorized user
	- Department with obsolete approver or operator
- Review periodically to keep Operators in tip-top shape
- Feel free to ask us for help with setup!

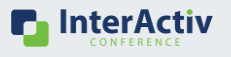

#### The Missing Link **FIND OPERATORS NEEDING AUTHORIZED USER DATA LINK** Operators for Demo Aspire Looks only for the Filters: Operators Unassigned to Authorized User  $x -$ Authorized User Data Link  $\land$  Name Dept Email Data Links  $\mathbb{B}$  Gray, James C. SvcDallas jgray@nomail.com Slate, Allison M. SvcDallas aslate@nomail.com Operator - "Slate. Allison M." for Demo Aspire - ACW - admin sledbetter - D X The state of the state of the state of the state of the state of the state of the state of the state of the state of the state of the state of the state of the state of the state of the state of the state of the state of t The Operator should be Data Linked to an Authorized User. Operators can have data  $\Omega$ Operator for Demo Aspire links for items other Name: Slate, Alison M. ta Links: | Add + | | Remove | | Data | than Authorized User **n** InterActiv Operator Notifications Data Links Attachments Other<br>Edit

13

### The Missing Link

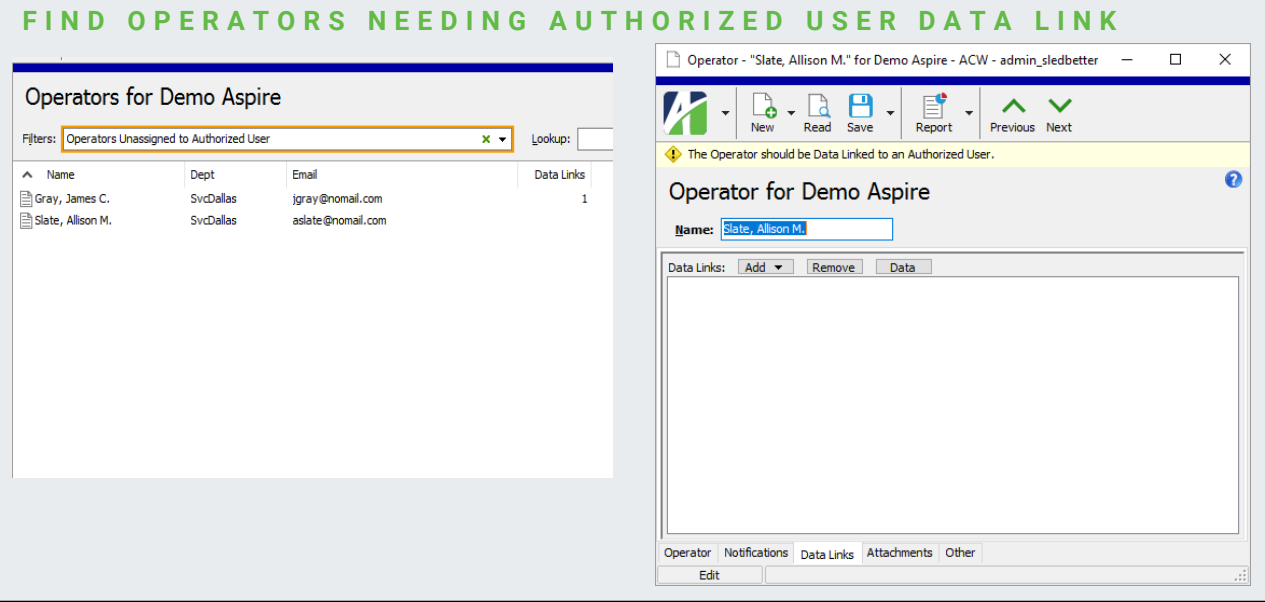

### Link Authorized User

#### **PAIR THE OPERATOR TO THE USER**

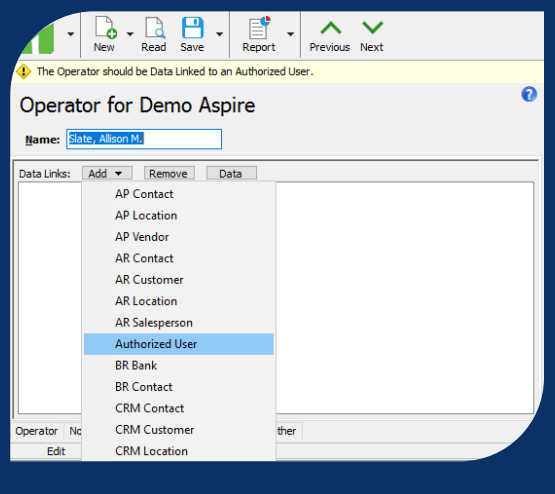

- Click the "Add" button and select "Authorized User"
- Always double check to make sure you select the correct User.
- Make sure to "Save" your changes.

**P** InterActiv

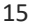

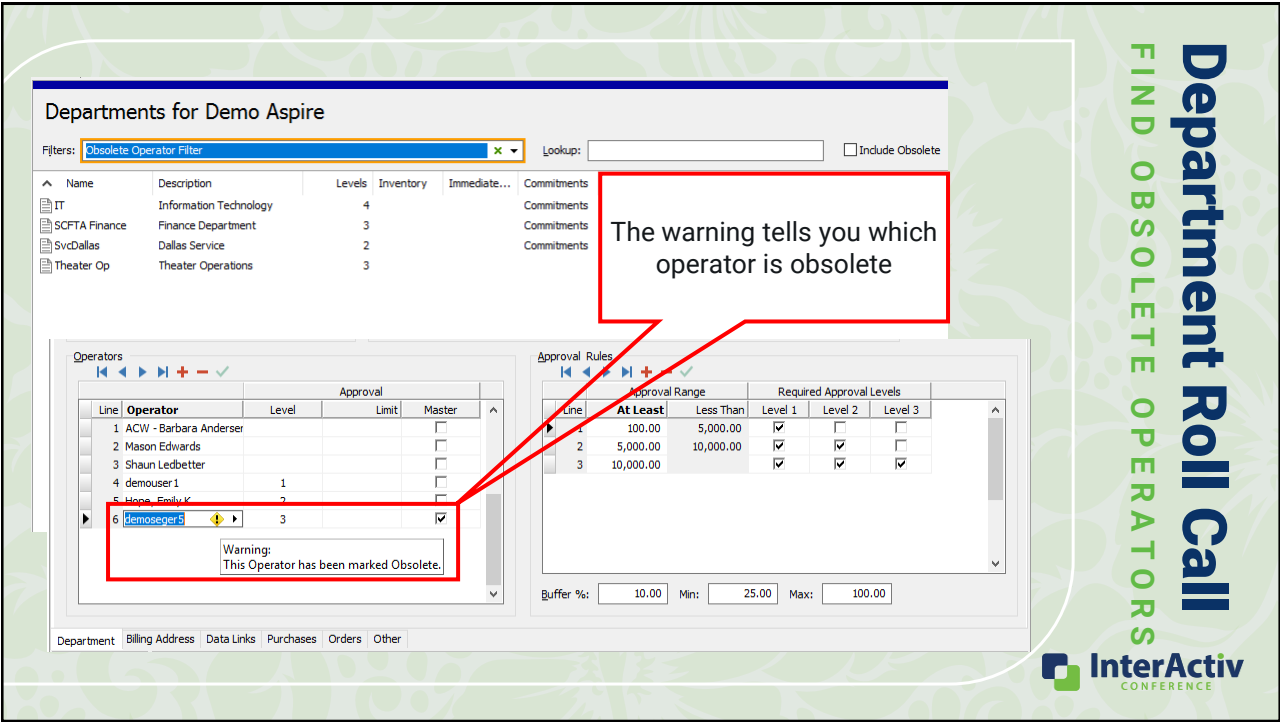

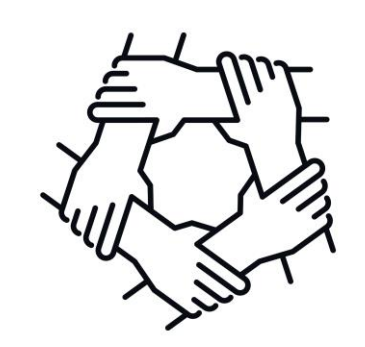

## Strengthen and Streamline Controls

#### **IN C R E A S E VISIBILITY WITH EFFICIENCY USING ACTIVITYHD**

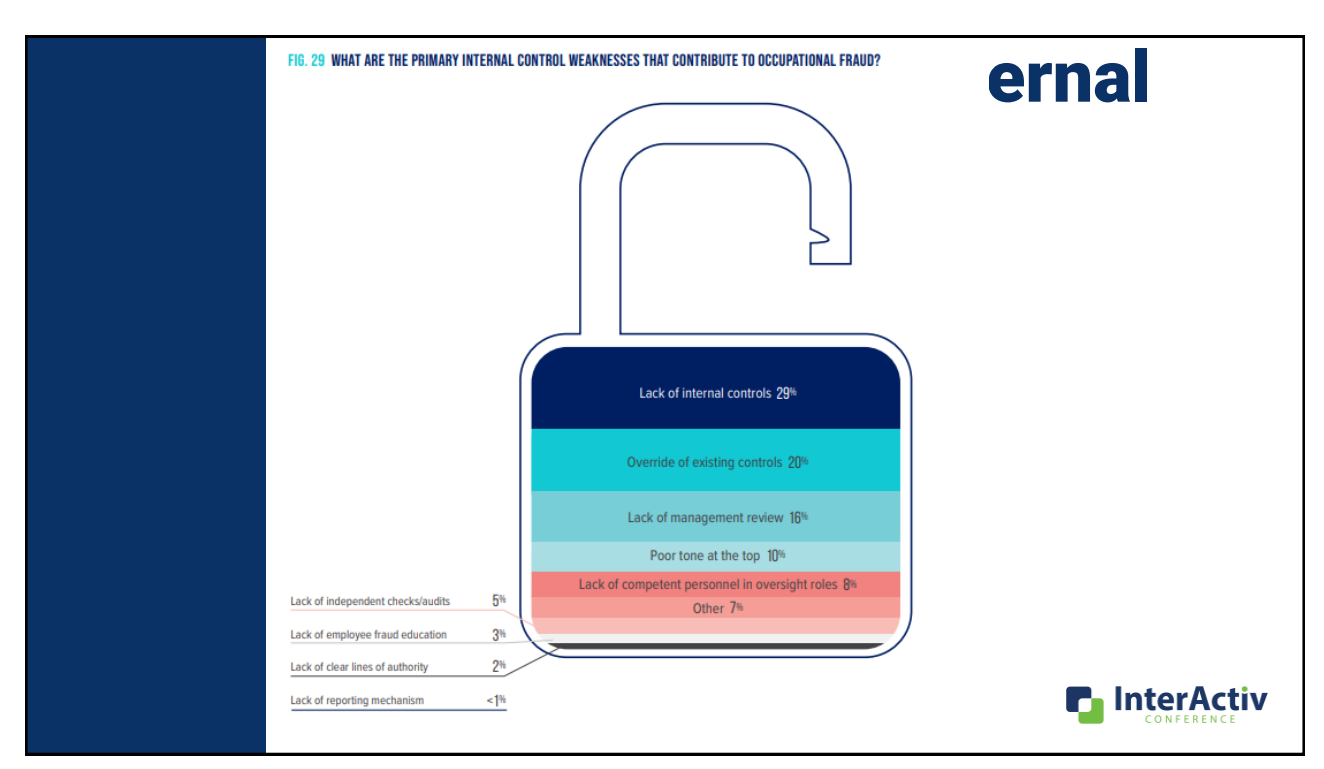

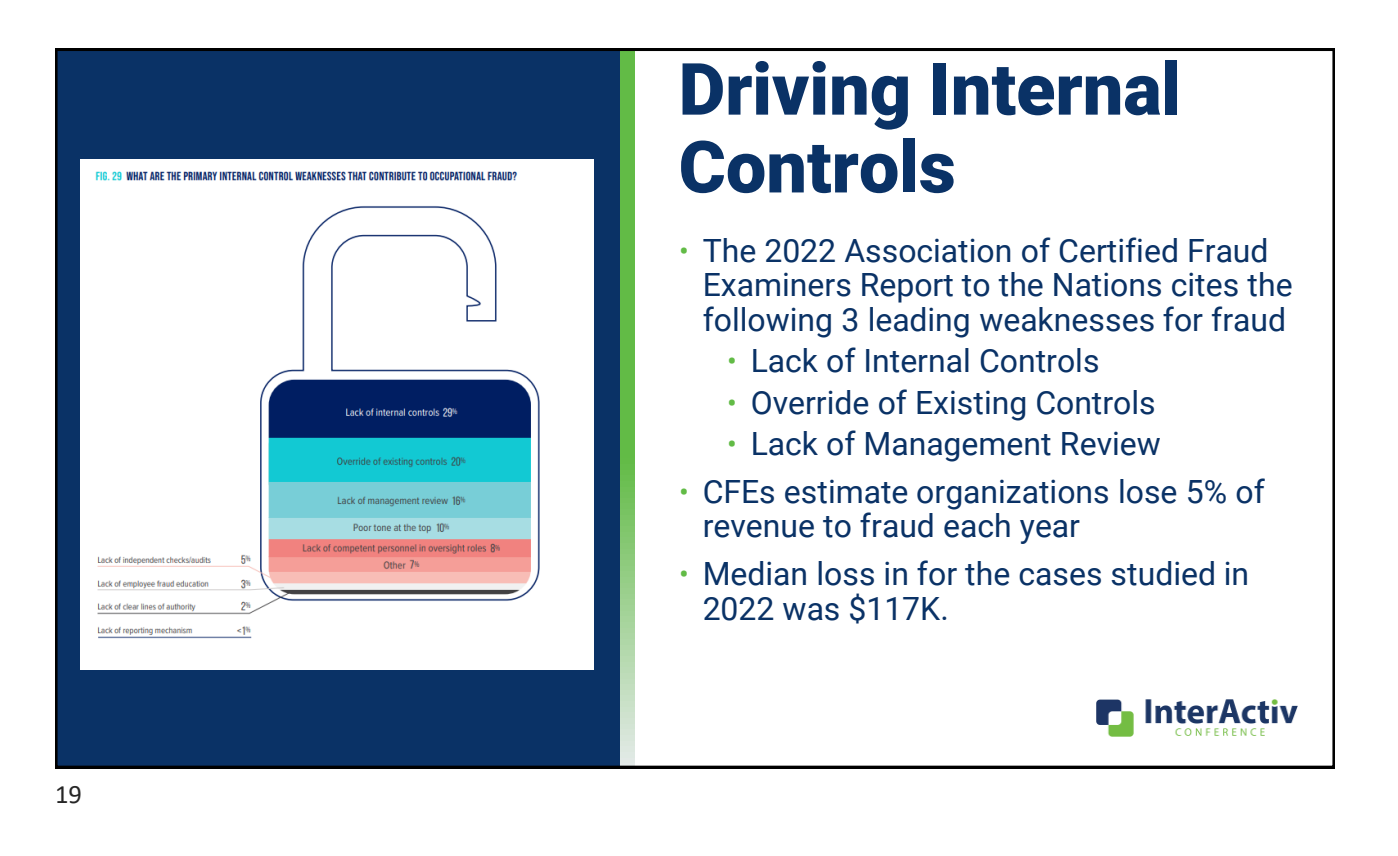

Results Say… • The presence of these **Nearly HALF of cases** The presence of anti-fraud controls is associated with occurred due to: types of controls  $\mathbb{H}$ Lack of<br>internal controls Override of<br>existing controls decrease overall fraud OR **AND** losses and shorten the 29 20 **LOWER QUICKER** time in which they are fraud losses fraud detection discovered. • These controls offer a proactive approach to  $\begin{array}{c} 0\!\!\!/\!\!\!/\text{\hspace{-1.2mm}of }$  of victim organizations<br>MODIFIED their anti-fraud<br>controls following the fraud. protecting organization regardless of size and setup Increased management<br>review procedures Increased use of proactive **n** InterActiv data monitoring/analysis 20

### Approval Limits **T O D O A N D W H A T N O T T O D O**

![](_page_10_Picture_133.jpeg)

Approval Rules

![](_page_10_Picture_134.jpeg)

• Approval limits should be rarely used

- Need 2 approvers to cover full range
- Complicates approval workflows
- Prevents full approval if used at the highest level

• Add approval level(s) if you have less than 4

• Use the approval range as a limit

![](_page_10_Picture_11.jpeg)

21

### Level Assignment **T O D O A N D W H A T N O T T O D O**

![](_page_10_Picture_135.jpeg)

- Be consistent between your departments
	- Consider company size/structure
	- Don't "over assign" approvers
	- Create an organizational standard
- Have at least 1 approver for each level on the department
- Make sure you have a Master approver on each department

![](_page_10_Picture_21.jpeg)

#### Master Approval Authority **T O D O A N D W H A T N O T T O D O**

![](_page_11_Picture_2.jpeg)

- Consider this an "emergency approver"
- Does not have to be an existing approver
- Should be very limited in assignment
	- High level of organizational authority
	- Consider segregation of duties
- Why limit the usage of Master approval?
	- Overrides normal approval processes
	- Single operator has full-authority
	- Awkward looks from auditors!

![](_page_11_Picture_12.jpeg)

### Approval Rules **T O D O A N D W H A T N O T T O D O**

![](_page_11_Picture_143.jpeg)

- Keep approval ranges simple
- Use each required level at least once
	- Consider removing unused levels
- When setting required levels consider:
	- Higher level Operator can approve orders at lower levels
	- Lower-level approvals are optional when only higher level is marked
	- Negative orders correspond to the positive ranges

![](_page_11_Picture_23.jpeg)

![](_page_12_Picture_1.jpeg)

![](_page_12_Picture_198.jpeg)

![](_page_13_Picture_1.jpeg)

![](_page_13_Picture_188.jpeg)

![](_page_14_Picture_1.jpeg)

![](_page_14_Picture_199.jpeg)

![](_page_15_Picture_1.jpeg)

![](_page_15_Figure_3.jpeg)

#### Approval Rules  $A + B + C$ Approval Range Required Approval Levels At Least Less Than Level 1 Level 2 Level 3  $Line$  $\overline{1}$  $5,000.00$ 둄 ÷ ট  $\overline{2}$ 5,000.00 Buffer %:  $5.00$  Min:  $5.00$  Max:  $5.00$

### Buffer

#### **FOR THE LITTLE CHANGES...**

- Helps address small differences between the approved price and the actual price. Usually from Freight and Tax estimates.
- Permits a set allowance for variation from the amount that was approved vs what was invoiced before requiring additional approval.
- The buffer can be based upon the following requirements:
	- Percentage (%)
	- Minimum (Min)
	- Maximum (Max)

![](_page_16_Picture_10.jpeg)

## **Examples**

Consider the following values:

Buffer %: 5.00 | Min: 20.00 | Max: 500.00

The following table shows the effect of these values depending on the purchase order amount.

![](_page_16_Picture_135.jpeg)

![](_page_16_Picture_17.jpeg)

![](_page_17_Picture_66.jpeg)

### Restrict Operators

![](_page_17_Picture_67.jpeg)

- The Restrict Operators setting allows you to restrict which operators can enter standard purchase orders or miscellaneous purchases for a department
- Allows for a tighter control on who is able to purchase for what department and lowers the opportunity for entry errors during the PO and Invoice creation process

![](_page_17_Picture_7.jpeg)

**n** InterActiv

# Consolidate Your Credit Card Processing

USING AGENTS IN ACTIVITYHD PURCHASING

# Basics of Agents

#### **GET STARTED**

- Agent is someone who purchases on behalf of a company
	- Using company credit card
	- Reimbursed purchases
- Provides more detail on employee spending
	- Purchases are tied to the Agent
	- Shows actual purchase vendor not the card/employee vendor
- Multiple ways to add transactions
	- Purchase Orders
	- Manual Purchase Entry
	- Imports
- History included on the Purchasing Department

![](_page_18_Picture_17.jpeg)

![](_page_19_Picture_119.jpeg)

## Setting Up Agents

**ASY SETUP WITH ACTIVITYHD** 

- Add a name that clearly identifies the agent
- Add a full description for the agent
- Add the credit card vendor to the AP vendor field
	- Default invoice vendor when Agent transactions are processed
- Click "Save" and you are ready to go!

![](_page_19_Picture_9.jpeg)

### Adding Agent Purchases **R E C O R D I N G A F T E R T H E F A C T P U R C H A S E S U S I N G O R D E R S**

![](_page_19_Picture_120.jpeg)

- Record Agent purchases on order by adding an Agent to the Agent field
- Ties the purchase to the Agent
- Benefits of using orders for Agent purchases:
	- Flows through your approval workflow
	- Decentralizes purchase entry

![](_page_19_Picture_18.jpeg)

# Adding Agent Purchases

#### **R E C O R D I N G P U R C H A S E T R A N S A C T I O N S**

![](_page_20_Picture_110.jpeg)

- ord purchases by adding ew purchase transaction
- efits of using manual chases for Agents:
	- Bypasses order approval workflow
	- Can centralize purchase entry and status changes

![](_page_20_Picture_8.jpeg)

![](_page_20_Picture_111.jpeg)

![](_page_21_Picture_127.jpeg)

![](_page_21_Picture_128.jpeg)

![](_page_22_Picture_133.jpeg)

![](_page_22_Picture_3.jpeg)

### Integration Options **FLEXIBILITY WITH ACTIVITYHD**

- Customized import templates
- Custom load processes
	- Based on an export from your card company
- Automated integration with Concur
	- Work with Concur on initial setup
	- We can customize automation
- We can discuss different options to meet your needs!

![](_page_22_Picture_13.jpeg)

## Purchase Analysis Report

![](_page_23_Picture_179.jpeg)

- Highly customizable report that offers significant detail on the purchasing activity of your organization
- Can be filtered and sorted by almost any data that is entered into the PO information screen
- Allows for price analysis across:
	- Vendors
	- Operators
	- Projects
	- Products

![](_page_23_Picture_10.jpeg)

47

#### Purchase Analysis Report **Purchase**  $\sqrt{\left| \cdot \right|}$   $\cdot \left| \begin{array}{ccc} 1 & \frac{1}{\sqrt{2}} & \frac{1}{\sqrt{2}} \\ \frac{1}{\sqrt{2}} & \frac{1}{\sqrt{2}} & \frac{1}{\sqrt{2}} \\ \frac{1}{\sqrt{2}} & \frac{1}{\sqrt{2}} & \frac{1}{\sqrt{2}} \end{array} \right|$  Answers:  $\frac{1}{\sqrt{2}}$  Refacts  $\overline{\mathbf{e}}$ Selection Ontions Sorting Output Available Sort Options Demo Aspire **Inc.** oc Description<br>n Code (Rollup)<br>n Code Descrip P ACW - Mason Edwards ia. Segment)<br>| escription (Segment)<br>| tion-Code (Segment) sis for Demo Aspire - ACW Preview Print Email Export Answers: Defaults .........<br>ription (Segment)<br>1-Code (Segment)  $\overline{\mathbf{H}}$  B rienty<br>ription (Segment)<br>-Code (Segment) Selection Options Sorting Output ode (Attribute)<br>|ode-Description (Attribute)<br>|escription-Code (Attribute) Begin Date:  $\frac{\pi\omega}{12}$ **STATISTICS** End Date: 霞 map)<br>saription (Rollup)<br>sn-Code (Rollup)<br>ide (Attribute)<br>iscription-Code (Attribute)<br>:scription-Code (Attribute) Include Details **Arbors** rotat Unit Cost<br>Unit of Measure<br>Vendor Descripti **Product: Arches** 7/12/2022  $00179 - 1$  $\mathsf{ACS}$ Arch Page Break Level: (none) ٠ 5/9/2014  $00034 - 1$ Party Arch Subtotal Level: Product Description 7/10/2014  $00049 - 1$ Wholesale Arch **n** InterActiv

**A T T R I B U T E S !**

**InterActiv** 

С.

### Purchase Analysis Report

![](_page_24_Picture_74.jpeg)

**Purchase Analysis** 

![](_page_24_Picture_4.jpeg)

**C** InterActiv

#### **FMR US DEPUTY ATTY GENERAL PAUL MCNULTY**

### "If you think compliance is expensive: try non-compliance."

![](_page_25_Picture_3.jpeg)

![](_page_25_Picture_99.jpeg)

**n** InterActiv

![](_page_26_Picture_1.jpeg)

#### **REFINE YOUR PURCHASING PROCESSES IN ACTIVITYHD**

![](_page_26_Figure_4.jpeg)

![](_page_27_Picture_1.jpeg)